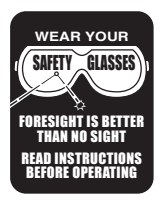

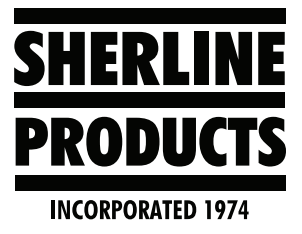

# **Acorn Pro License Software Upgrade Instructions**

## **How to Configure Acorn Settings**

These instructions are for configuring Acorn after running the centroid cnc12 v5.06 installer, or after the software has been installed.

#### **Import Your Pro License**

After installing the Acorn 5.06 software do the following:

1. Click on **Utility**, or press F7 (see Figure).

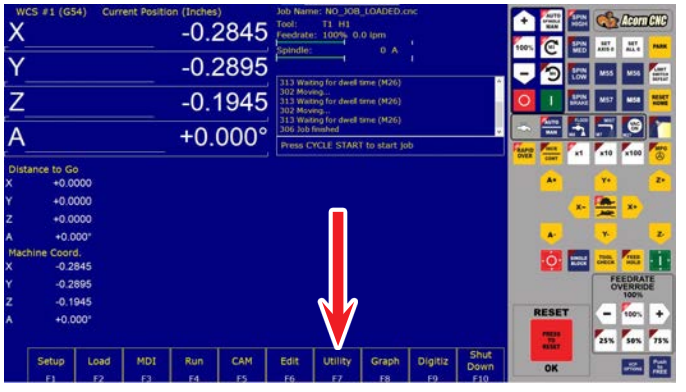

#### *FIGURE 1*

- 2. Import your Pro license file.
- 3. Click on **Import License**, or press F8 (see Figure).

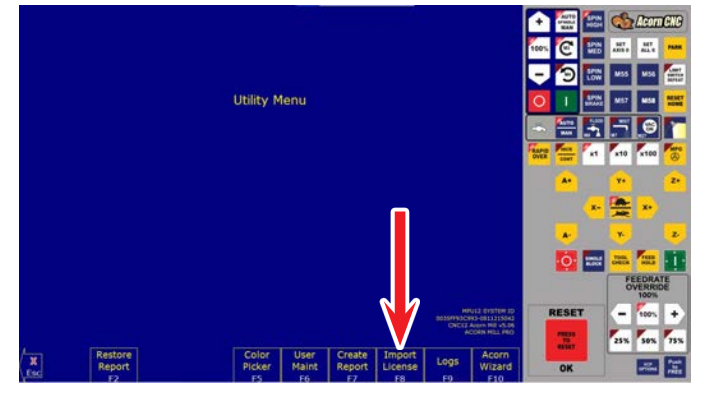

*FIGURE 2*

4. Select your Pro license file, then click **Open** (see Figure 3).

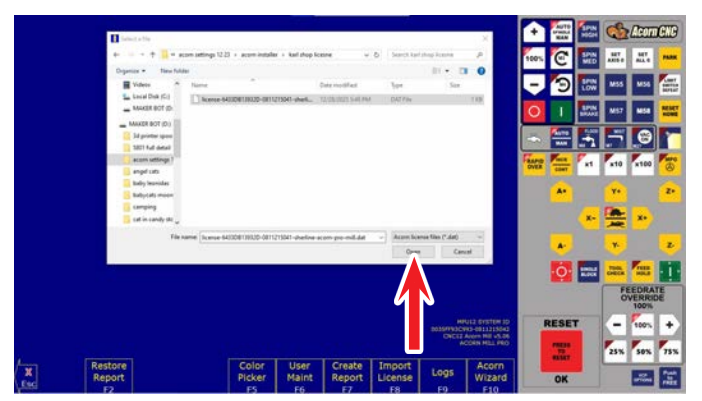

*FIGURE 3*

5. Your Pro license software is now installed.

#### **Import Machine Setting File**

You can import a pre-configured setting file for your machine by using the following example: The *5800ballscrewlaser. xml* file is the setting file for the Sherline 5800 mill.

- 1. Click on **Utility**, or press F7.
- 2. Then click on Acorn Wizard.
- 3. On the **Axis Drive Type** page, click on the **Custom** tab, then click on Import (see Figure 4).

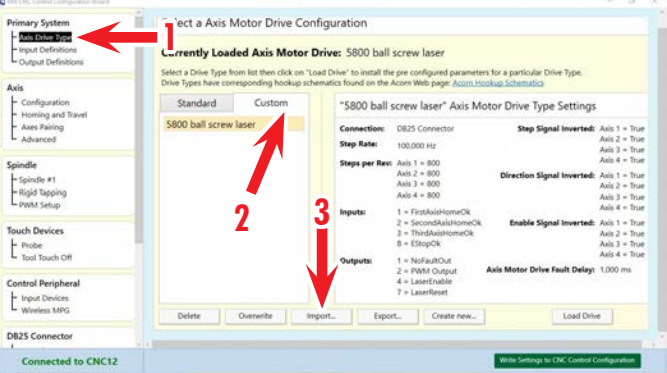

*FIGURE 4—1-Select the Axis Drive Type; 2-Click on the Custom tab; 3-Click on the Import button.*

4. Go to *acorn settings12 23>setting file*, then click **OK** (see Figure 5).

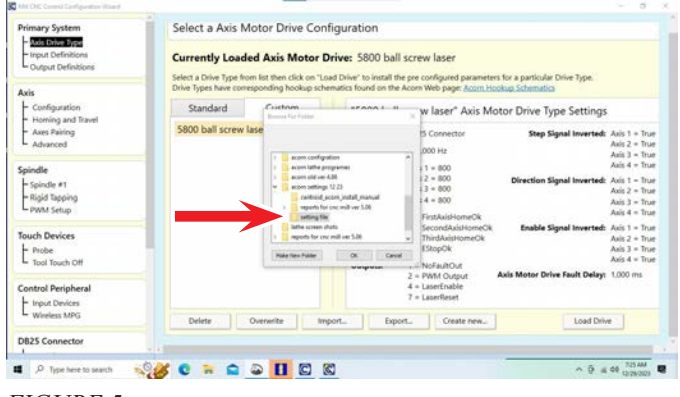

*FIGURE 5*

5. In this example, you should see *5800 ball screw laser* under the **Custom** tab. Then click on the **Load Drive** button (see Figure 6).

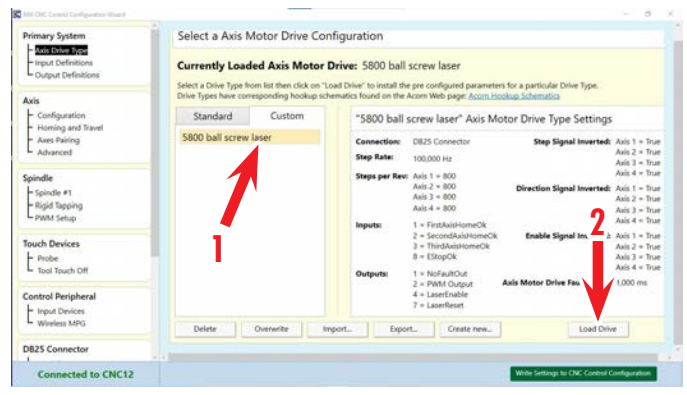

*FIGURE 6—1-5800 ball screw laser file; 2-Load Drive button.*

6. Then turn the Acorn software off. Then power off the control box. Wait 2-3 seconds and power on the control box. Now restart the Acorn software.

**Setting Machine Parameters Page**

1. Click on **Setup**, or press F1 (see Figure 7).

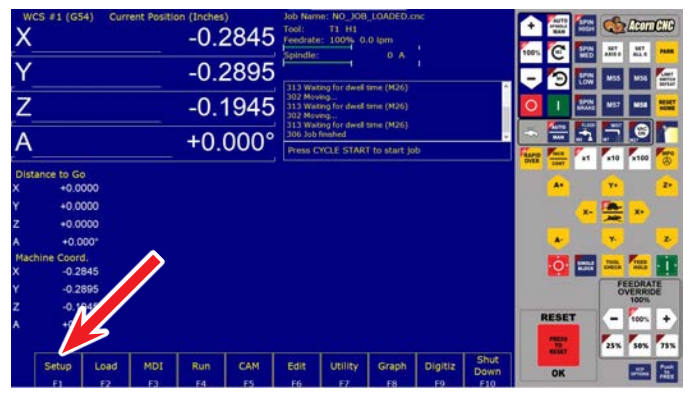

*FIGURE 7*

2. Enter the password *137* and press the Enter key (see Figure 8).

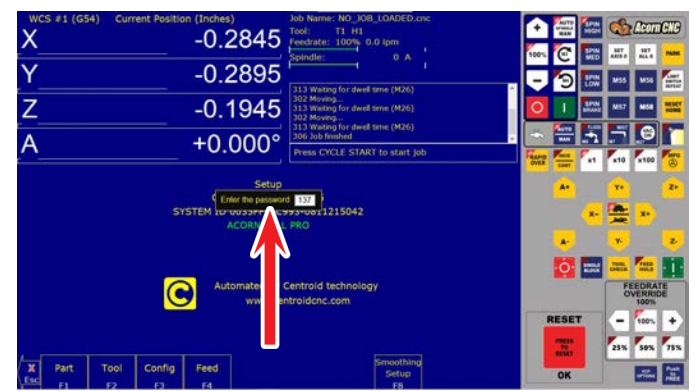

## *FIGURE 8*

3. Click on **Parms**, or press F3 (see Figure 9).

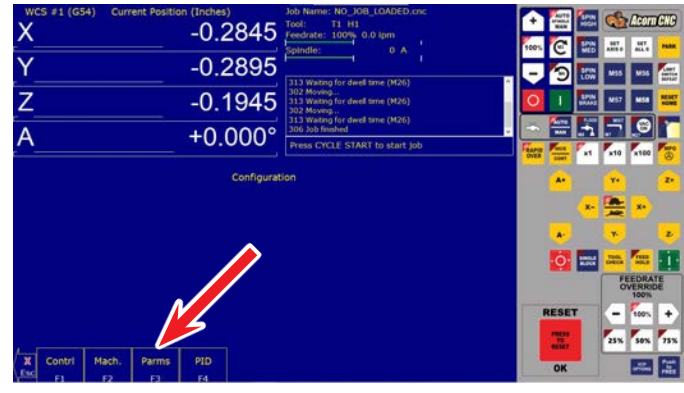

*FIGURE 9*

4. On this page, you can change any parameter by clicking on it. In the following example, we change **parm 003** from 0.0000 to  $6.0000$  (this turns off the "Z" reference tool in the tool file). Save your change by clicking on Save, or press F10.

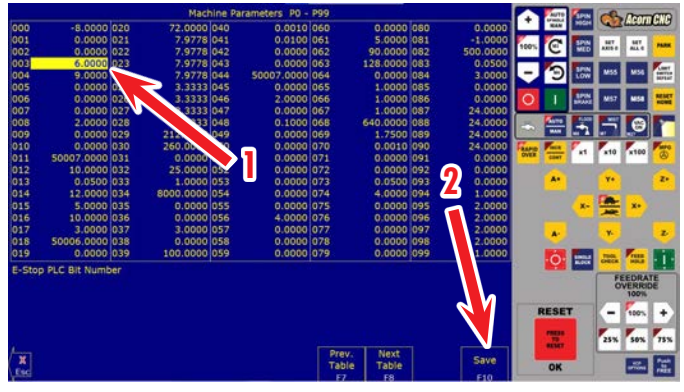

*FIGURE 10—1-Parameter 003 changed from 0.0000 to 6.0000; 2-Save button.*

### **Tool Setter Page**

This is where you set the **Tool Touch Off Configuration**.

**NOTE:** Enter the X, Y location for the **Tool Touch Off**  plate (where you put it on the table). Then change the **Fixed TT for Tool Offset Library** to **Yes**. Now, when you use the **Tool Touch Off**, the machine will move to the X, Y location you set before moving the tool down to the plate (see Figure 11).

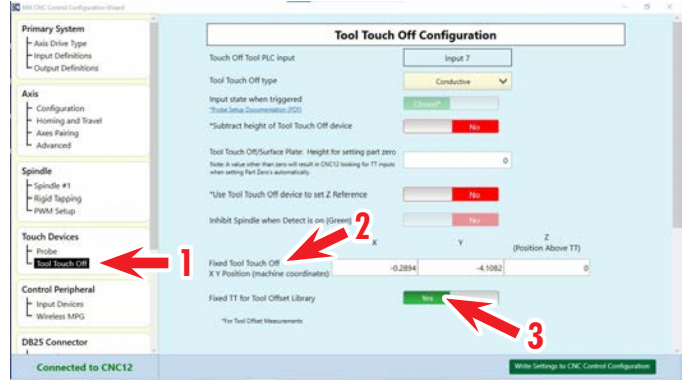

*FIGURE 11—1-Tool Touch Off; 2-Enter the XY position for the machine coordinates; 3-Click Yes button.*

#### **Acorn Setting Screen Shots**

Following are screen shots for setting up the Acorn Mill CNC Control Configuration Wizard. These screen shots are for our 5800 ball screw mill. The screens will vary depending on your machine, leadscrew type, stepper motors, etc. Follow the indexes on the left side of the screens for reference.

| MA 141 CHC Control Carthmenton Wood                          |                       |                                         |                                                          |                                                                                                    |                                                                                                    | - 0<br>$\sim$                        |
|--------------------------------------------------------------|-----------------------|-----------------------------------------|----------------------------------------------------------|----------------------------------------------------------------------------------------------------|----------------------------------------------------------------------------------------------------|--------------------------------------|
| <b>Primary System</b>                                        |                       | Select a Axis Motor Drive Configuration |                                                          |                                                                                                    |                                                                                                    |                                      |
| Axis Drive Type<br>- Input Definitions<br>Output Definitions |                       |                                         | Currently Loaded Axis Motor Drive: 5800 ball screw laser | Drive Types have corresponding hookup schematics found on the Acorn Web page: Acorn Hookup Schematics | Select a Drive Type from list then click on "Load Drive" to install the pre configured parameters for a particular Drive Type. |                                      |
| Axis<br>Configuration                                        | Standard              | Custom                                  |                                                          |                                                                                                    | "5800 ball screw laser" Axis Motor Drive Type Settings.                                                                        |                                      |
| Homing and Travel                                            |                       |                                         |                                                          |                                                                                                    |                                                                                                    |                                      |
| Axes Pairing                                                 | 5800 ball screw laser |                                         | Connection:                                              | DR25 Connector                                                                                        | Step Signal Inverted: Axis 1 = True                                                                                            |                                      |
| Advanced                                                     |                       |                                         | <b>Step Rate:</b>                                        | 100,000 Hz                                                                                            |                                                                                                    | Axis 2 = True<br>Avis 3 = True       |
| Spindle                                                      |                       |                                         | Steps per Rev: Axis 1 = 800                              |                                                                                                    |                                                                                                    | Axis $4$ = True                      |
| - Spindle #1                                                 |                       |                                         |                                                          | $Axi2 = 000$                                                                                          | Direction Signal Inverted: Axis 1 - True                                                                                       |                                      |
| - Rigid Tapping                                              |                       |                                         |                                                          | Axis 3 = 800<br>Axis $4 = 300$                                                                        |                                                                                                    | Axis $2 - True$                      |
| - PWM Setup                                                  |                       |                                         |                                                          | 1 = FirstRaidHomeOk                                                                                   |                                                                                                    | Axis $3 - 7$ rue<br>Axis $4 = 7$ rue |
|                                                              |                       |                                         | Inputs:                                                  | 2 = SecondAvisHomeOk                                                                                  | Enable Signal Inverted: Axis 1 - Trun                                                                                          |                                      |
| <b>Touch Devices</b>                                         |                       |                                         |                                                          | 1 - ThirdAxisHomeOk                                                                                   |                                                                                                    | Axis 2 = True                        |
| Probe<br>u<br>In Tool Touch Off                              |                       |                                         |                                                          | $B =$ EShopOk                                                                                         |                                                                                                    | Axis 3 = True<br>Axis 4 = True       |
|                                                              |                       |                                         | <b>Outputs:</b>                                          | 1 x NoFaubOut<br>2 = PWM Output                                                                       | Axis Motor Drive Fault Delay: 1,000 ms.                                                                                        |                                      |
| <b>Control Peripheral</b>                                    |                       |                                         |                                                          | $4$ = LaserEnable                                                                                     |                                                                                                    |                                      |
| Input Devices                                                |                       |                                         |                                                          | 7 = LaserReset                                                                                        |                                                                                                    |                                      |
| Wineless MPG                                                 | Delete                | Overwrite                               | Import<br>Export.                                        | Create new                                                                                            | <b>Load Drive</b>                                                                                                    |                                      |
| <b>DB25 Connector</b>                                        |                       |                                         |                                                          |                                                                                                    |                                                                                                    |                                      |
| <b>Connected to CNC12</b>                                    |                       |                                         |                                                          |                                                                                                    | Write Settings to CNC Control Configuration.                                                                                   |                                      |

*FIGURE 12—Primary System, Axis Drive Type screen.*

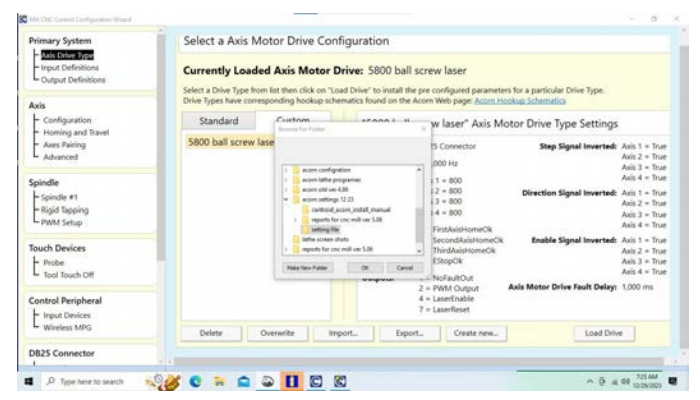

*FIGURE 13—Primary System, Axis Drive Type, Import XML Setting file screen.*

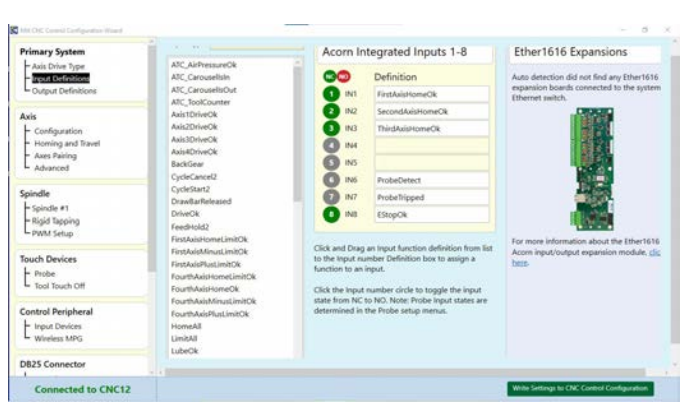

*FIGURE 14—Primary System, Input Definitions screen.*

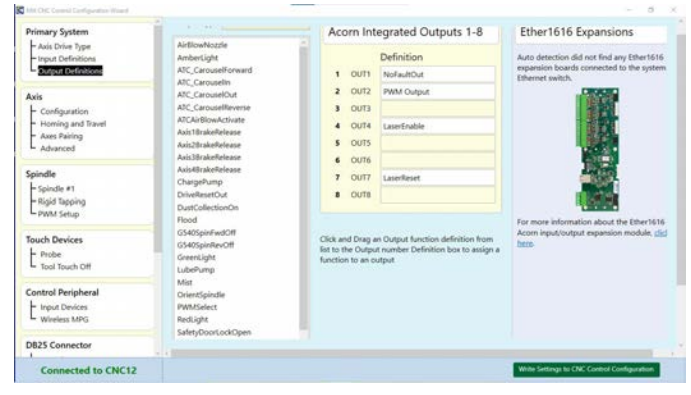

*FIGURE 15—Primary System, Output Definitions screen.*

| <b>Primary System</b><br>- Axis Drive Type<br>- Irput Definitions<br>Output Definitions                                                                   | <b>Axis Configuration</b>                                    |              |                 |                |              |              |        |        |                                             |  |
|----------------------------------------------------------------------------------------------------|--------------------------------------------------------------|--------------|-----------------|----------------|--------------|--------------|--------|--------|---------------------------------------------|--|
|                                                                                                    |                                                              |              | Axis 1          |                | Axis 2       |              | Axis 3 |        |                                             |  |
|                                                                                                    | Linear or Rotary                                             | Linear       | $\checkmark$    | Linear         | $\checkmark$ | Linear       | v      | Rotary | $\checkmark$                                |  |
| Axis                                                                                                    | Lidel                                                        | $\times$     | $\checkmark$    | v              | v            | z            | v      | A      | $\checkmark$                                |  |
| Configuration<br>Steps / Revolution<br>Homing and Travel<br>Axes Pairing<br>Overall Turns Ratio<br>barrafin, or resolding or barristhey<br>Advanced<br>ъ. |                                                              |              | 1600            |                | 1600         |              | 1600   |        | 1600                                        |  |
|                                                                                                    |                                                              |              | 12.7            |                | 12.7         |              | 12.7   |        | 0.204                                       |  |
|                                                                                                    | Lash Comp.<br><b>Jacker</b>                                  |              |                 |                | ä            |              |        |        |                                             |  |
| Spindle<br>- Spindle #1<br>- Rigid Tapping                                                                                                    | Max Rate<br>in hein an degrinin ar reuteine                  |              | 40 <sup>′</sup> |                | 40           |              | 40     |        | 1120                                        |  |
|                                                                                                    | Fast Jog Plus Direction<br>in hein an depletin an resilietie |              | 40              |                | 40           |              | 40     |        | 120                                         |  |
| - PWM Setup                                                                                                    | Fast Jog Minus Direction<br>include or depinor or resolving  |              | 40              |                | 45           |              | 46     |        | 120                                         |  |
| <b>Touch Devices</b>                                                                                                    | Slow Jog<br>in from ar Brytride ar reschede                  |              | 15              |                | 15           |              | 15     |        | 60                                          |  |
| $-$ Probe<br>Tool Touch Off                                                                                                    | Accel / Decel<br><b><i>INCORNE</i></b>                       |              | 0.5             |                | 0.5          |              | 0.5    |        | 0.5                                         |  |
|                                                                                                    | Direction Reversal                                           | $\mathbf{M}$ | $\ddot{}$       | $\overline{N}$ | $\checkmark$ | $\mathbf{M}$ | v      | N.     | $\checkmark$                                |  |
| Control Peripheral<br>- Input Devices                                                                                                    | Drive Enable Delay<br>millonrandi                            |              | 250             |                | 250          |              | 250    |        | 250                                         |  |
| - Wineless MPG                                                                                                    |                                                              |              |                 |                |              |              |        |        |                                             |  |
| <b>DB25 Connector</b>                                                                                                    | of Howar Inn Incomed                                         |              |                 |                |              |              |        |        |                                             |  |
| <b>Connected to CNC12</b>                                                                                                    |                                                              |              |                 |                |              |              |        |        | Write Settings to CNC Control Configuration |  |

*FIGURE 16—Axis, Configuration screen.*

| Mi DC Conrid Certimentos Wood<br>e                                                      |                                                                                                    |                                                                                   |                             |                 |
|-----------------------------------------------------------------------------------------|----------------------------------------------------------------------------------------------------|-----------------------------------------------------------------------------------|-----------------------------|-----------------|
| <b>Primary System</b><br>- Axis Drive Type<br>- Input Definitions<br>Output Definitions | Homing Type<br>Choose Automatic, Simple (aka Manual), or Clearpath Hard Stop homing method.<br>$\left(\sqrt{n}\right)$ More little                                                                                        | Software Travel Limits<br>Set limits of movement for each machi-<br>(v) Mara Into |                             |                 |
| Axis<br>- Configuration<br>Homing and Travel<br>Axes Pairing<br>Advanced                | Automatic Homing: machine seeks switches to home<br>Simple Homing: operator Jogs machine to home position<br>Clearpath Hard Stop Homing: Warning: See T8319 for setup info.<br>Do not use Machine Home                    | Travel Limit (+)<br>Travel Limit (-)                                              | Axis 1<br>$\circ$<br>$-126$ | Ax              |
| Spindle<br>Spindle #1<br>- Rigid Tapping<br>- PWM Setup                                 | Home Program (cncm.hom) Creation<br>The Wizard creates a homing macro (cncm.hom) based on the selections below. This macro can<br>be used as-is or edited by the user to meet any special requirements.<br>(w) Muse Info. | Machine Parking<br>Override the default position and speer<br>(w) More lists      |                             |                 |
| <b>Touch Devices</b><br>$-$ Probe<br>- Tool Touch Off                                   | Wizard to generate Automatic home program based on selections below.<br>I will create my own home program, do not overwrite cricm.hom-                                                                                    | Override default park behavior?<br>Homing Feedrate                                |                             |                 |
| <b>Control Peripheral</b><br>- Input Dirvices<br><b>Wineless MPG</b>                    | Automatic Homing Direction<br>Choose the direction in which the machine individual axes will move to seek a home switch.<br>(w) More Info.                                                                                | Set the feedcate that the machine will a<br>Axis 1<br>Feedrate                    | Axis 2<br>50                | 10 <sup>1</sup> |
| <b>DB25 Connector</b><br>L Mapping                                                      | Aids 4<br>Axis 2<br>Axis 3<br>Axis 1<br>LINNON, NA<br><b>ABASIC SA</b><br><b>LINERAL NA</b><br>LOADS NA                                                                                                    |                                                                                   |                             |                 |
| <b>Connected to CNC12</b>                                                               |                                                                                                    | Write Settings to CNC Control Configuration                                       |                             |                 |

*FIGURE 17—Axis, Homing and Travel screen (1).*

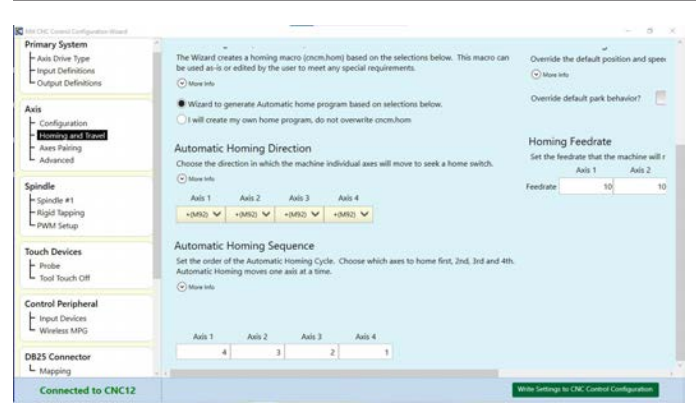

*FIGURE 18—Axis, Homing and Travel screen (2).*

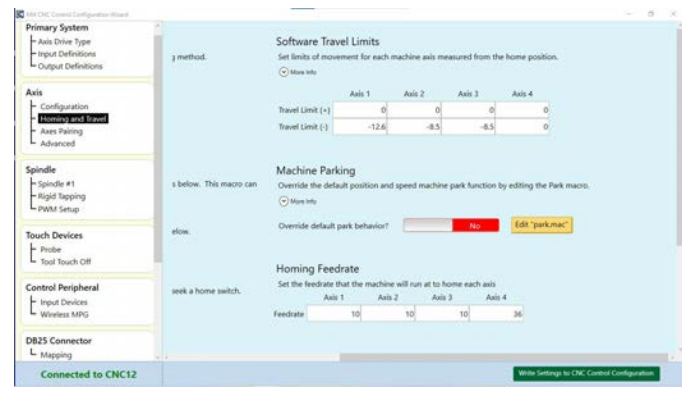

*FIGURE 19—Axis, Homing and Travel screen (3).*

| <b>Primary System</b>                      |                                                                                                    |  |  |  |  |  |  |
|--------------------------------------------|----------------------------------------------------------------------------------------------------|--|--|--|--|--|--|
| - Axis Drive Type<br>- Input Definitions   | <b>Advanced Axis Configuration</b>                                                                                                    |  |  |  |  |  |  |
| Output Definitions                         | <b>Axis Signal Inversion</b>                                                                                                    |  |  |  |  |  |  |
|                                            | Axis 2<br>Axis 3<br>Axic 4<br>Axis 1                                                                                                    |  |  |  |  |  |  |
| Axis                                       | 5K<br>$\overline{\mathbf{z}}$<br>R)<br>R6<br>Step<br>Step<br>Step<br>Step                                                                                                    |  |  |  |  |  |  |
| - Configuration<br>- Homing and Travel     | R.<br>霱<br>望<br>56<br>Direction<br><b>Direction</b><br>Direction<br><b>Direction</b>                                                                                                    |  |  |  |  |  |  |
| Axes Pairing                               | R6<br>28<br>5K<br>91<br>Enable<br>Fruitle<br>Frushle<br>Enable                                                                                                    |  |  |  |  |  |  |
| Spindle<br>Spindle #1                      | * Note: Axis Signal Direction Inversion is not the same as changing the direction of the movement of an axis. Use the Axis<br>Configuration Direction Reversal selection to change the direction of movement of an axis.<br><b>Step Rate</b> |  |  |  |  |  |  |
| - Rigid Tapping<br>- PWM Setup             | Maximum number of steps that can be<br>$\sim$<br>100.000 steps/second<br>pulsed per second                                                                                                    |  |  |  |  |  |  |
| <b>Touch Devices</b><br>$-$ Probe          | <b>Axis Motor Drive Fault</b>                                                                                                    |  |  |  |  |  |  |
| L Tool Touch Off                           | Axis Motor Drive fault delay time<br>1000<br>miliseconda                                                                                                    |  |  |  |  |  |  |
| <b>Control Peripheral</b><br>Input Devices | <b>Charge Pump</b>                                                                                                    |  |  |  |  |  |  |
| Wineless MPG                               | Divider For Charge Pump Fequency, 0 x<br>EX: 1,200,000/tdivident = freq; if divider =<br>$\theta$<br><b>96 then 12 500hz</b><br><b>Burned off</b>                                                                                            |  |  |  |  |  |  |
|                                            |                                                                                                    |  |  |  |  |  |  |
| <b>DB25 Connector</b><br>L Mapping         |                                                                                                    |  |  |  |  |  |  |

*FIGURE 20—Axis, Advanced screen.*

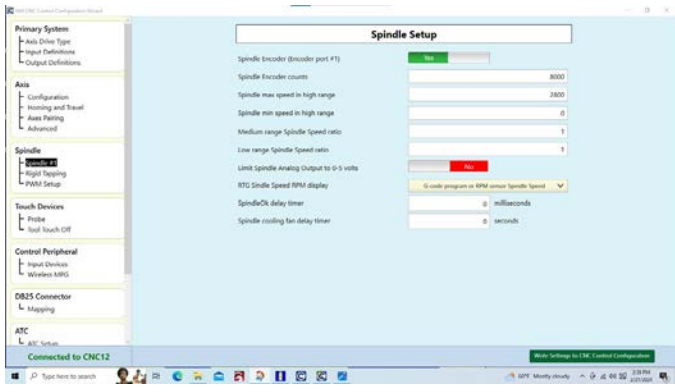

*FIGURE 21—Spindle, Spindle #1 screen.*

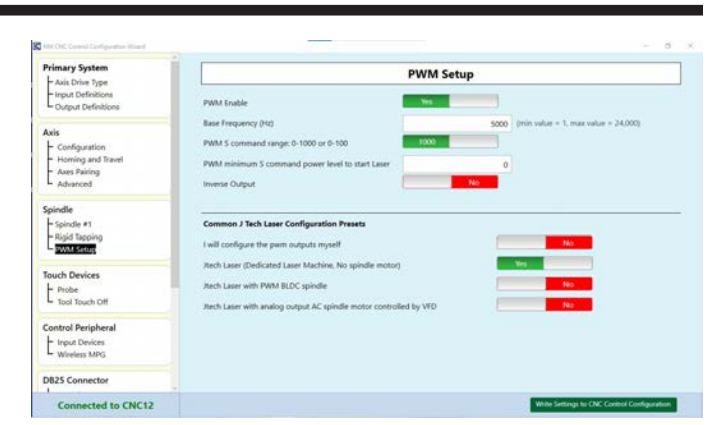

*FIGURE 22—Spindle, PWM Setup screen.*

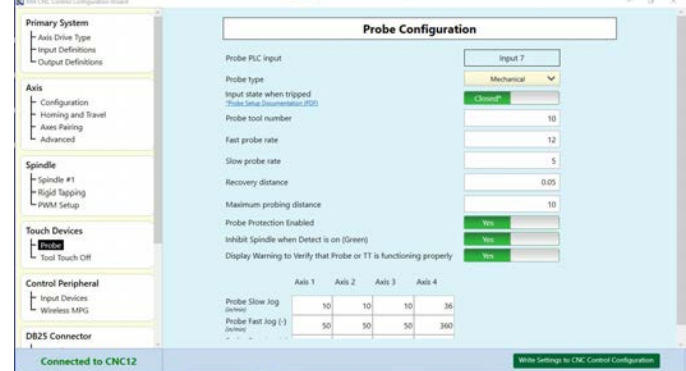

*FIGURE 23—Touch Devices, Probe screen (1).*

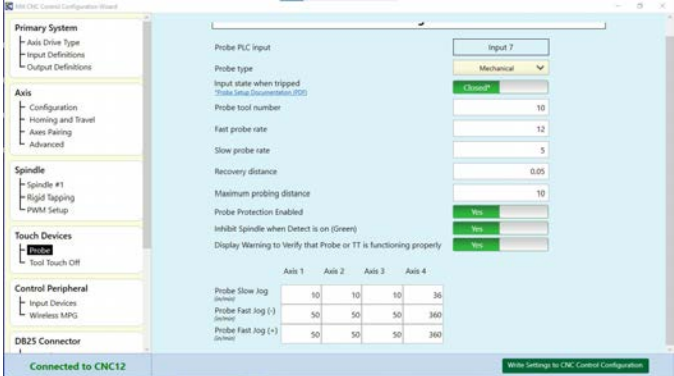

*FIGURE 24—Touch Devices, Probe screen (2).*

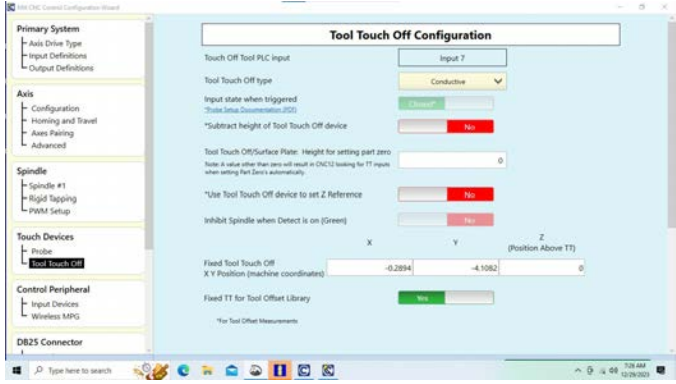

*FIGURE 25—Touch Devices, Tool Touch Off screen (1).*

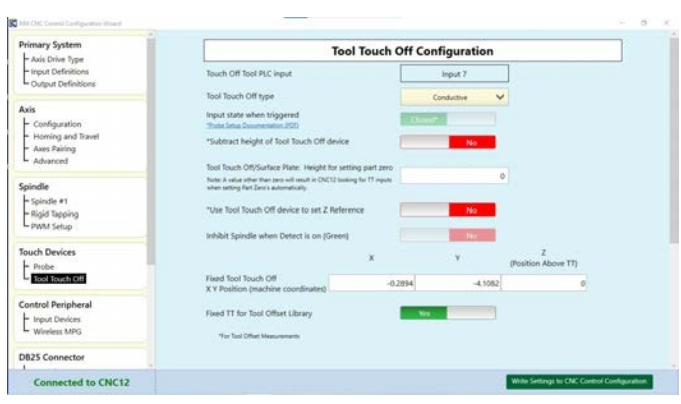

*FIGURE 26—Touch Devices, Tool Touch Off screen (2).*

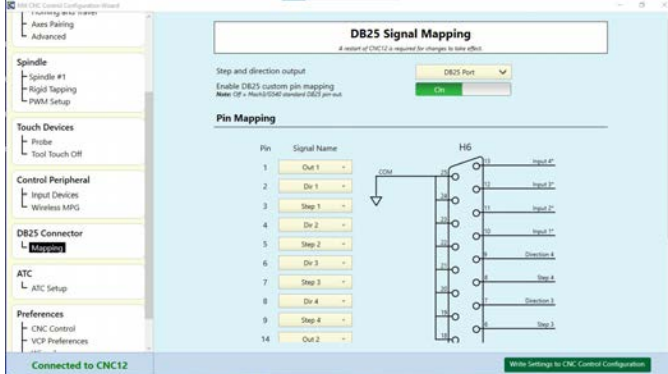

*FIGURE 27—DB25 Connector, Mapping screen (1).*

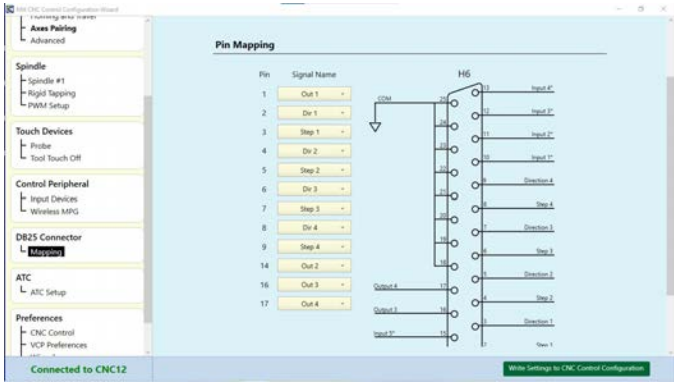

*FIGURE 28—DB25 Connector, Mapping screen (2).*

Thank you, Sherline Products Inc.